## **Windows 10 Installatie Herinstallatie Home en Pro (15 EUR)**

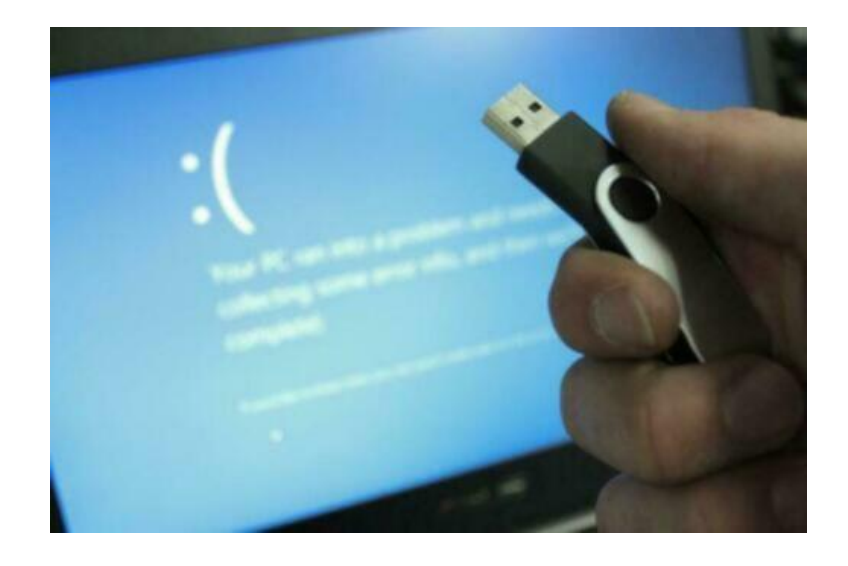

Locatie **Utrecht, Soesterberg** <https://www.advertentiex.nl/x-1165966-z>

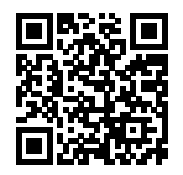

 Met deze Windows 10 USB Stick kun je jouw huidige computer besturingssysteem (desktop en/of laptop) gratis upgraden van Windows 7/Windows 8/Windows 8.1 naar Windows 10 Home of Professional (32/64 bits, meerdere talen mogelijk).

Het is uiteraard ook mogelijk om Windows 10 te installeren met een lege PC of laptop waar nog geen Windows op staat.

Stop de USB erin, start op vanaf USB en je kan in het setup menu kiezen voor:

## Upgrade

Aangepaste installatie (schone installatie)

Computer herstel uitvoeren (Wanneer je problemen hebt met jouw huidige Windows 10) Geschikt voor meerdere computer systemen. Oneindig te gebruiken.

## Verzenden

Verzending is mogelijk tegen een vergoeding van €4,-

Jouw Windows USB-stick wordt goed verpakt in een bubbelplastic envelop en je ontvangt dan tevens een track en trace code.

## Veelgestelde Vragen

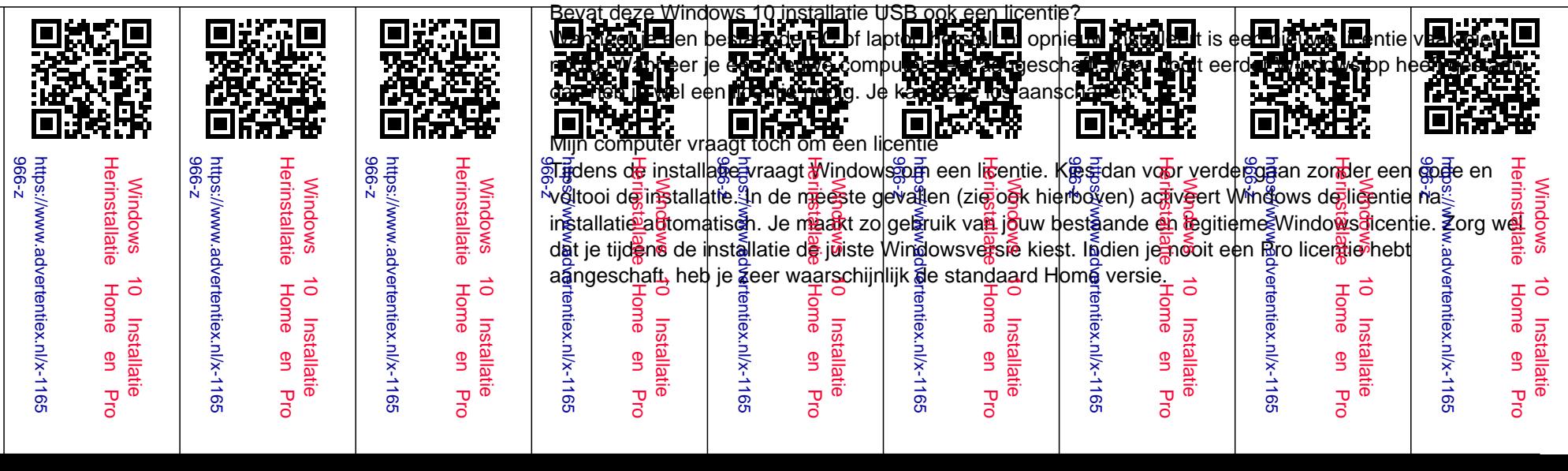

https://www.advertentiex.nl/x-1165 Herinst https://www.advertentiex.nl/x-1165 Herinstallatie Home en Pro **tallatie** Home  $\mathbf{B}$ Pro Windows 10 Installatie

 $\vec{o}$ 

Installatie

Windows

966-z

Hoe gebruik ik de Windows 10 installatie USB?

Zorg dat je computer (tijdelijk) opstart vanaf de USB. Dit kun je doen door tijdens het opstarten op F8, F11 of F12 te drukken. De exacte toets kan per merk computer verschillen. Vaak wordt dit ook aangeven rechtsonder tijdens het opstarten van uw computer. Wanneer het niet lukt om tijdelijk een ander boot medium te kiezen, kun je dit altijd wijzigen in de BIOS.

Mijn computer blijft in een loop in de installatie (start de installatie steeds opnieuw). Hoe kan dit? Waarschijnlijk heb je de boot volgorde aangepast. Haal in dit geval de USB uit de computer, start opnieuw op. De installatie zal nu afronden totdat deze klaar is en je Windows 10 kunt gebruiken.

Heb je extra hulp nodig bij het installeren? Er wordt een uitgebreide handleiding.